# **Digitaler Bilderrahmen / Digital Picture Frame** *Modell DPF15K*

#### **1.) Einleitung:** Gratulation! Sie sind stolzer Besitzer eines Digitalen Bilderrahmens. Mit seiner hochqualitativen Fotodarstellung und Ton-Wiedergabe ist der Rahmen die erste Wahl für Sie, wenn Sie Bilder betrachten möchten oder ihre mp3-Musik dazu hören wollen.

Die Technik dieses hochwertigen Digital-Rahmens ermöglicht Ihnen eigene Fotos als Dia-Schau oder auch als (wechselnde) Standbilder auf dem kontrastreichen Bildschirm anzusehen.

Mit seiner einfachen Konfiguration sind Sie nun in der Lage alle ihre Lieblings-Fotos und Videos ihren Freunden zu zeigen!

### **2.) Paketzubehör:** Bevor Sie jedoch den Digitalen Bilderrahmen Modell DPF15K zum ersten Mal verwenden, sollten Sie sich zuerst vergewissern, ob das mitgelieferte Zubehör auch vollständig ist:

- --- **Digitaler Bilderrahmen 1x**
- --- **Netzadapter 1x**
- --- **Fernbedienung 1x**
- --- **Anleitung (anbei nur in englischer Sprache / deutsch extra als pdf-Download)**

#### **3.) Merkmale (deut.) bzw. Features (engl.) :**

- Anzeige von Bildern und Videodateien ohne Computer
- mp3-Musik hören während der Fotowiedergabe
- einfache Benutzersteuerung: Karte einstecken und Wiedergabe bereit
- unterstützt: CF --- MS / SD / MMC --- SM / XD
- TFT (Thin-Film-Transistor)-Flüssigkristallanzeige mit hohem Sichtwinkel und kontraststarker Farbanzeige (16.7M-Farbtiefe)
- einfach zu benutzende Fernbedienung für alle wichtigen Einstellungen
- eingebaute Stereo-Lautsprecher
- 2 verschiedene Farbvarianten des Digitalrahmens verfügbar

## **4.) Spezifikationen (Datenblatt-Tabelle):**

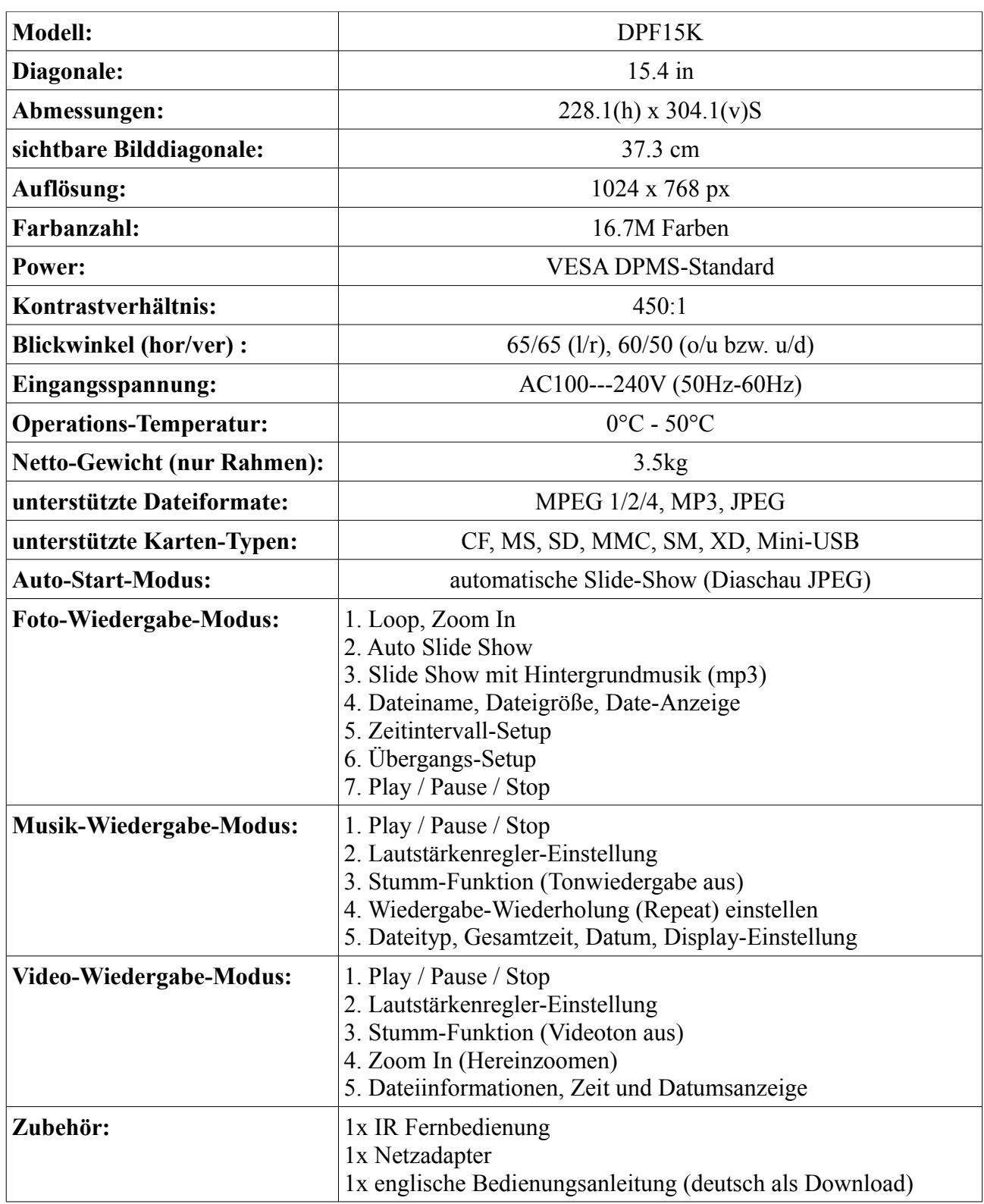

### **5.) Bedienung / Einschübe des Gerätes:**

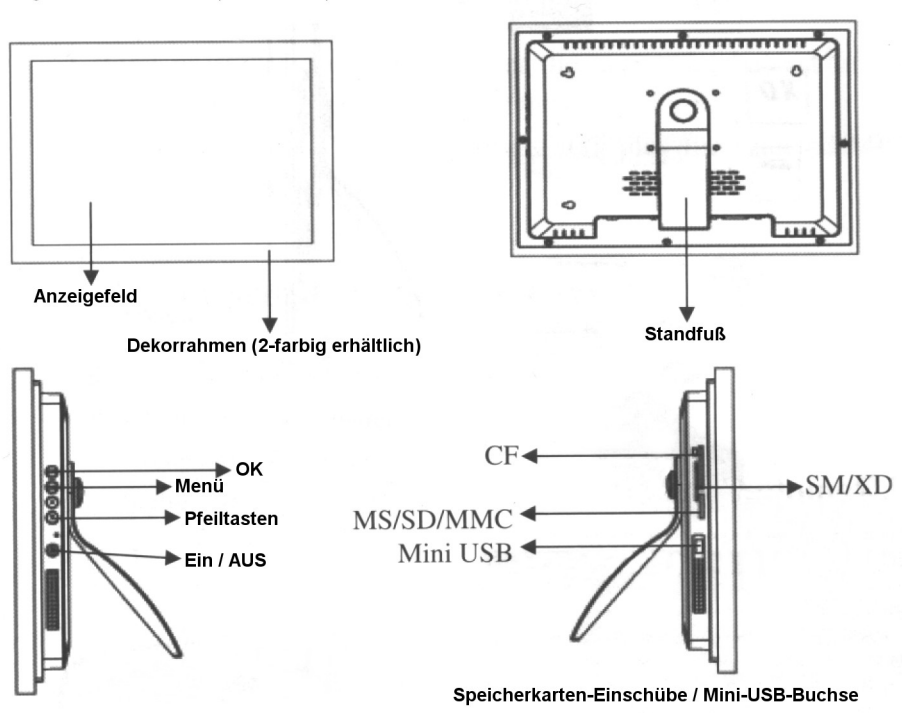

Digitaler Bilderrahmen (Rückseite)

Digitaler Bilderrahmen (Vorderseite)

### **6.) den Rahmen in Betrieb nehmen:**

- Öffnen Sie die Verpackung und entfernen Sie den Styropor- / Schaumschutz
- Nehmen Sie den Rahmen aus der Schutzhülle heraus
- Verbinden Sie das Netzkabel mit dem Netzadapter und der Steckdose
- Wählen Sie Ihr bespieltes und zu verwendendes Speichermedium (Karte) aus
- Stecken Sie die Karte in den jeweiligen kompatiblen Einschub-Slot
- Schalten Sie das Gerät mit dem ON/OFF-Schalter ein (rechte Geräteseite)
- Vergewissern Sie sich das die Kontroll-Diode (falls vorhanden) leuchtet
- Standardmäßig beginnt das Gerät mit der Wiedergabe der 1. Datei. [Die Wiedergabe-Sequenz richtet sich nach der alphabetischen Sortierung des Dateinamens unabhängig welcher Dateityp (\*.jpg / \*.avi) vorliegt.]

 Da nur die Namen alphabetisch geordnet werden, kann es passieren das Bilder, mp3s und Videos somit durcheinander wiedergegeben werden.

## **7.) Fernbedienung:**

 $\ddot{\bullet}$ 

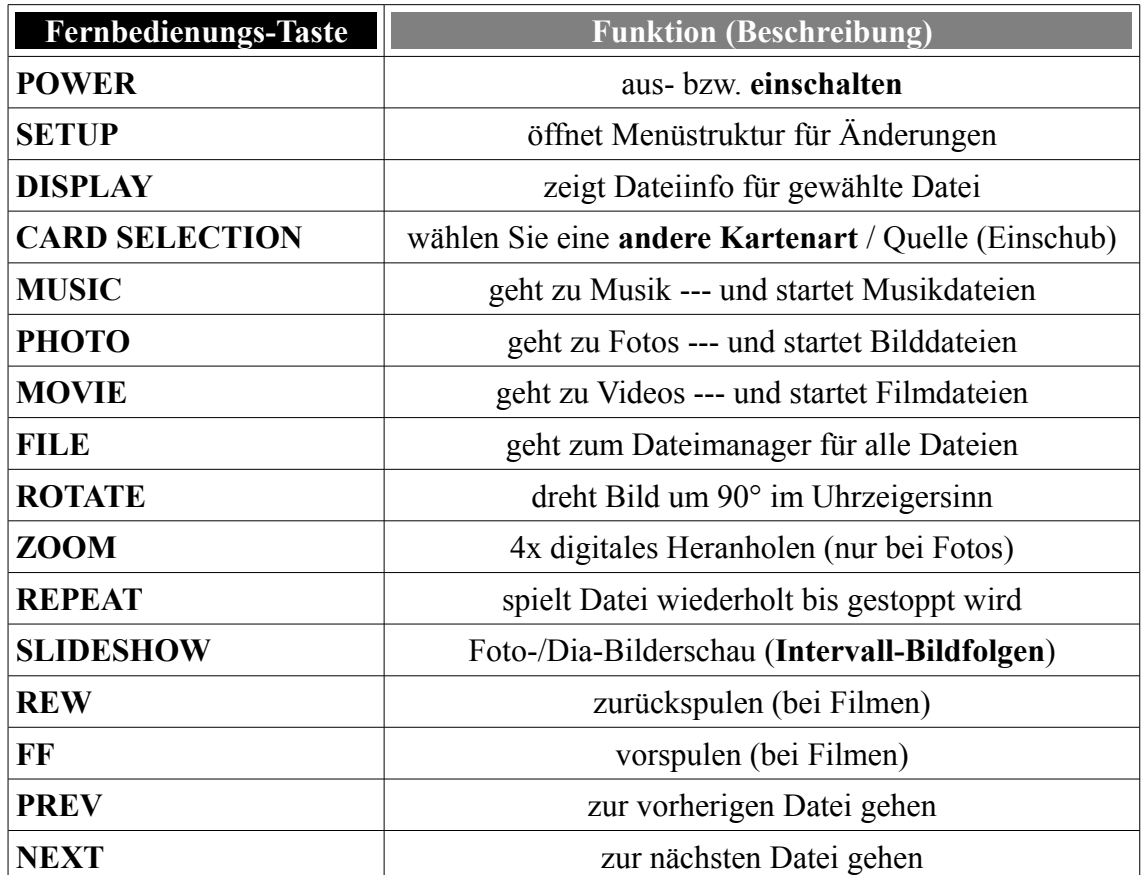

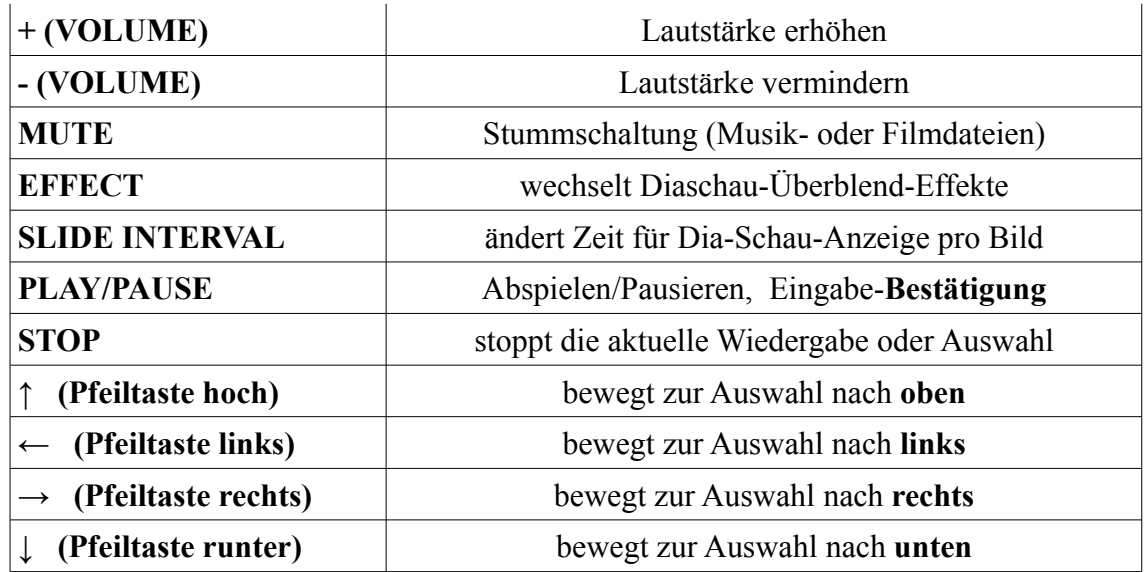

### **8.) Eine Diaschau mit Bildern vorbereiten:**

- A) Betätigen Sie die "MUSIC"-Taste um zur Musik-Auswahl zu gelangen. Mit den Pfeiltasten navigieren/steuern Sie die Auswahl der Dateien.
- B) Drücken Sie die "SLIDESHOW"-Taste, und der Bilderrahmen wird die zuvor gewählten Musikdateien abspielen und die Diaschau beginnen!

### **9.) Ersetzen der Batterie in der Fernbedienung:**

- 1) Entfernen Sie die Abdeckung durch Schieben in Pfeilrichtung
- 2) verbrauchte Batterie vorsichtig entnehmen
- 3) neue Batterie (**3V CR2025-Knopfzelle**) unter Beachtung der Polarität einlegen
- 4) Schließen der Abdeckung durch Schieben gegen Pfeilrichtung bis in Rasterung
- 5) Bei längere Nutzungspause entfernen Sie bitte die Batterie aus dem Gerät
- --> Verbrauchte oder defekte Batterien gehören NICHT in den Hausmüll!